## <span id="page-0-0"></span>**Manual Servis Dell Studio™ 1435**

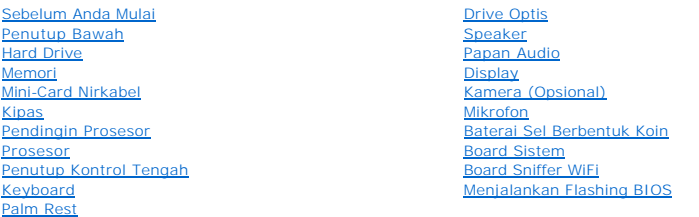

### **Catatan, Pemberitahuan, dan Perhatian**

**CATATAN:** CATATAN menunjukkan informasi penting yang membantu Anda mengoptimalkan penggunaan komputer Anda.

**PEMBERITAHUAN:** PEMBERITAHUAN menunjukkan kerusakan potensial pada perangkat keras atau kehilangan data yang mungkin terjadi dan memberitahukan Anda cara menghindari masalah tersebut.

**A** PERHATIAN: PERHATIAN menunjukkan potensi terjadinya kerusakan properti, cedera pada seseorang, atau kematian.

## **Informasi dalam dokumen ini dapat diubah tanpa pemberitahuan sebelumnya. © 2008 Dell Inc. Hak cipta dilindungi undang-undang.**

Dilarang keras memperbanyak material ini dalam cara apa pun tanpa izin tertulis Dell Inc.

Merek dagang yang digunakan dalam teks ini: *Dell d*an logo *DEL merupakan merek dagang belaman merekan mengkan merekan merekan merekan merekan merekan merekan merekan merekan merekan merekan merekan merekan merekan mereka* Serikat dan/atau negara lainnya.

Merek dagang lain dan ama dagang yang mungkin digunakan dalam dokumen ini mengaku memiliking memiliki merek dan nama produk mereka. Dell Inc. tidak<br>mengklaim kepemilikan dari merek dagang dan nama dagang selain miliknya se

**Model PP24L**

**Oktober 2008 Rev. A00**

#### <span id="page-1-0"></span> **Papan Audio Manual Servis Dell Studio™ 1435**

- [Melepaskan Papan Audio](#page-1-1)
- **Memasang Kembali Papa**

**A PERHATIAN: Sebelum memulai prosedur apa pun di bagian ini, ikuti instruksi keselamatan yang dikirimkan bersama komputer Anda.** 

0 **PEMBERITAHUAN:** Untuk menghindari terkena sengatan listrik, gunakan gelang antistatis atau pegang permukaan logam yang tidak dicat (seperti panel belakang) secara berkala.

## <span id="page-1-1"></span>**Melepaskan Papan Audio**

- 1. Ikuti instruksi di bagian [Sebelum Anda Mulai](file:///C:/data/systems/1435/in/sm/before.htm#wp1438075).
- 2. Ikuti instruksi di bagian [Melepaskan Palm Rest](file:///C:/data/systems/1435/in/sm/palmrest.htm#wp1044787).
- 3. Lepaskan kedua baut yang menahan papan audio.
- 4. Angkat papan audio dan lepaskan dari dasar komputer.

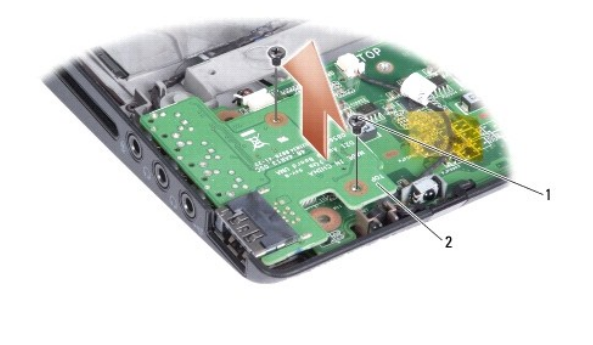

baut (2) 2 papan audio

## <span id="page-1-2"></span>**Memasang Kembali Papan Audio**

- 1. Tempatkan papan audio di dasar komputer dan pasang kembali kedua baut yang menahannya.
- 2. Ikuti instruksi di bagian [Memasang Kembali Palm Rest](file:///C:/data/systems/1435/in/sm/palmrest.htm#wp1051778).

**PEMBERITAHUAN:** Sebelum menyalakan komputer, pasang kembali semua baut dan pastikan tidak ada baut yang tertinggal di dalam komputer. Baut yang tertinggal di dalam komputer dapat menyebabkan kerusakan pada komputer.

#### <span id="page-2-0"></span> **Penutup Bawah Manual Servis Dell Studio™ 1435**

- [Melepaskan Penutup Bawah](#page-2-1)
- Memasang Kembali Penutup B

**PERHATIAN: Sebelum mengerjakan bagian dalam komputer, ikuti instruksi keselamatan yang dikirimkan bersama komputer Anda.**

 $\triangle$ PERHATIAN: Sebelum menjalankan prosedur ini, matikan komputer, lepaskan adaptor AC dari outlet listrik dan komputer, lepaskan modem dari<br>konektor dinding dan komputer, dan lepaskan semua kabel eksternal lainnya dari komput

**PEMBERITAHUAN:** Untuk menghindari terkena sengatan listrik, gunakan gelang antistatis atau pegang permukaan logam yang tidak dicat (seperti konektor pada bagian belakang komputer) secara berkala.

### <span id="page-2-1"></span>**Melepaskan Penutup Bawah**

- 1. Pastikan komputer telah dimatikan.
- 2. Lepaskan baterai (lihat [Sebelum Mengerjakan Bagian Dalam Komputer](file:///C:/data/systems/1435/in/sm/before.htm#wp1435099)).
- 3. Kendurkan ketujuh baut mati pada penutup bawah dan angkat penutup dari komputer pada sudut seperti yang ditampilkan pada gambar.

### **A** PERHATIAN: Jangan sentuh pendingin prosesor. Komponen prosesor harus dilepaskan hanya oleh personel dukungan yang terlatih.

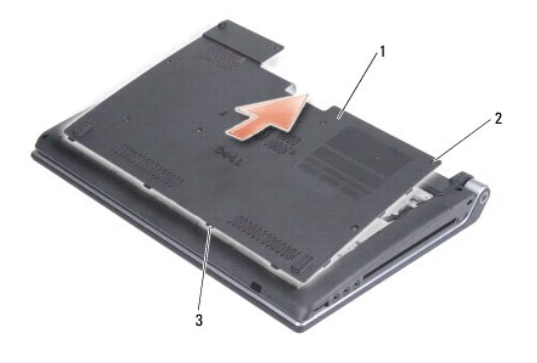

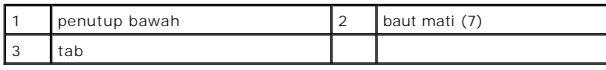

## <span id="page-2-2"></span>**Memasang Kembali Penutup Bawah**

- 1. Luruskan tab pada penutup bawah ke bagian dasar komputer.
- 2. Kencangkan ketujuh baut mati pada penutup bawah.
- 3. Dorong baterai ke dalam tempatnya hingga terdengar terkunci pada posisinya.

#### <span id="page-3-0"></span> **Sebelum Anda Mulai Manual Servis Dell Studio™ 1435**

- **O** [Peralatan yang Direkomendasikan](#page-3-1)
- [Mematikan Komputer Anda](#page-3-2)
- [Sebelum Mengerjakan Bagian Dalam Komputer](#page-3-3)

Dokumen ini menyediakan prosedur untuk melepaskan dan memasang komponen dalam komputer Anda. Kecuali jika disebutkan lain, setiap prosedur mengasumsikan bahwa kondisi berikut dilakukan:

- l Anda telah menjalankan tahapan di bagian [Mematikan Komputer Anda](#page-3-2) dan [Sebelum Mengerjakan Bagian Dalam Komputer.](#page-3-3)
- l Anda telah membaca informasi keselamatan yang dikirimkan bersama komputer Anda*.*
- l Sebuah komponen dapat diganti atau—jika dibeli secara terpisah—dipasang dengan menjalankan prosedur pelepasan dengan urutan terbalik.

#### <span id="page-3-1"></span>**Peralatan yang Direkomendasikan**

Prosedur dalam dokumen ini mungkin memerlukan peralatan berikut:

- l Obeng pipih kecil
- l Obeng Philips
- l Obeng kunci heksagonal
- l CD program update Flash BIOS

### <span id="page-3-2"></span>**Mematikan Komputer Anda**

- **PEMBERITAHUAN:** Untuk mencegah hilangnya data, simpan dan tutup semua file dan tutup semua program yang terbuka sebelum Anda mematikan komputer.
- 1. Simpan dan tutup semua file yang terbuka, dan tutup semua program yang terbuka.
- 2. Pada Windows Vista<sup>®</sup>, klik **Start** , klik tanda panah **bandan kanali klik Shut Down**.

Komputer akan dimatikan setelah proses penonaktifan sistem pengoperasian selesai.

3. Pastikan komputer dan semua perangkat yang terpasang telah dimatikan. Jika komputer dan perangkat yang terpasang tidak dapat dimatikan secara<br>otomatis saat Anda menonaktifkan sistem pengoperasian Anda, tekan dan tahan t dinonaktifkan.

### <span id="page-3-3"></span>**Sebelum Mengerjakan Bagian Dalam Komputer**

Gunakan panduan keselamatan berikut untuk membantu melindungi komputer Anda dari kerusakan potensial dan untuk memastikan keselamatan diri Anda.

**A** PERHATIAN: Sebelum memulai prosedur apa pun di bagian ini, ikuti instruksi keselamatan yang dikirimkan bersama komputer Anda.

- **PEMBERITAHUAN:** Tangani semua komponen dan kartu dengan hati-hati. Jangan sentuh komponen atau bagian kontak pada kartu. Pegang kartu pada bagian tepinya atau pada bagian logam braket pemasangan. Pegang komponen seperti prosesor pada bagian tepinya, bukan pada pin-pinnya.
- **PEMBERITAHUAN:** Hanya teknisi servis yang berkualifikasi yang boleh mengerjakan reparasi pada komputer Anda. Kerusakan yang terjadi akibat<br>pekerjaan servis yang tidak diotorisasi oleh Dell tidak akan ditanggung oleh garan
- **PEMBERITAHUAN:** Saat Anda melepaskan kabel, tarik pada konektor kabel atau pada tab penariknya, jangan tarik langsung pada kabel. Beberapa<br>kabel memiliki konektor dengan tab pengunci; jika Anda melepaskan kabel seperti in
- **PEMBERITAHUAN:** Untuk mencegah kerusakan komputer, jalankan langkah berikut sebelum Anda mulai mengerjakan bagian dalam komputer.
- 1. Pastikan permukaan tempat Anda bekerja datar dan bersih agar penutup komputer tidak tergores.
- 2. Matikan komputer (lihat [Mematikan Komputer Anda](#page-3-2)).
- 3. Jika komputer tersambung ke perangkat dok (tergandeng), lepaskan sambungannya. Lihat dokumentasi yang dikirimkan bersama dengan perangkat dok untuk instruksinya.

**PEMBERITAHUAN:** Untuk melepaskan koneksi kabel jaringan, lepaskan kabel dari komputer Anda terlebih dahulu dan kemudian lepaskan kabel dari perangkat jaringan.

4. Saat memasang atau melepaskan perangkat keras apa pun, selalu pastikan Anda telah membuat back-up untuk semua data dengan benar.

- 5. Lepaskan semua periferal dan kabel eksternal.
- 6. Lepaskan semua kabel telepon atau jaringan dari komputer.
- 7. Tekan dan keluarkan semua kartu yang terpasang dari slot ExpressCard dan pembaca kartu memori 8-in-1.
- 8. Putuskan koneksi komputer Anda dan semua perangkat yang terpasang dari outlet listrik.

**PEMBERITAHUAN:** Untuk mencegah kerusakan pada board sistem, Anda harus melepaskan baterai dari tempat baterai sebelum Anda menyervis komputer.

**PEMBERITAHUAN:** Untuk mencegah kerusakan komputer, gunakan hanya baterai yang didesain khusus untuk komputer Dell ini. Jangan gunakan baterai yang didesain untuk komputer Dell lainnya.

- 9. Balikkan komputer.
- 10. Geser kait pelepas baterai ke samping.
- 11. Geser baterai keluar dari tempat baterai.

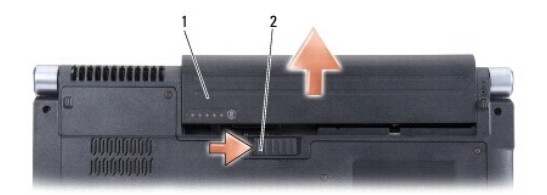

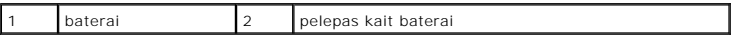

12. Tekan tombol daya untuk menghubungkan board sistem ke ground.

### <span id="page-5-0"></span> **Menjalankan Flashing BIOS Manual Servis Dell Studio™ 1435**

- [Menjalankan Flashing BIOS dari CD](#page-5-1)
- **O** Menjalankan Flashing BIOS dari Hard D

Jika CD program update BIOS disediakan dengan board sistem baru, jalankan flashing BIOS dari CD. Jika Anda tidak memiliki CD program update BIOS, jalankan flashing BIOS dari hard drive.

## <span id="page-5-1"></span>**Menjalankan Flashing BIOS dari CD**

1. Pastikan adaptor AC tersambung dengan baik dan baterai utama terpasang dengan benar.

**CATATAN:** Jika Anda menggunakan CD program update BIOS untuk menjalankan flashing BIOS, atur komputer untuk menjalankan booting dari CD sebelum memasukkan CD.

2. Masukkan CD program update BIOS dan nyalakan kembali komputer.

Ikuti instruksi yang muncul pada layar. Komputer akan melanjutkan booting dan mengupdate BIOS baru. Saat update flash selesai, komputer akan melakukan booting ulang secara otomatis.

- 3. Tekan <F2> saat POST untuk memasukkan program pengaturan sistem.
- 4. Tekan <Alt> dan <F> untuk mereset default komputer.
- 5. Tekan <Esc>, pilih **Save changes and reboot**, dan tekan <Enter> untuk menyimpan perubahan konfigurasi.
- 6. Keluarkan CD program update flash BIOS dari drive dan aktifkan kembali komputer.

## <span id="page-5-2"></span>**Menjalankan Flashing BIOS dari Hard Drive**

- 1. Pastikan adaptor AC tersambung dengan baik, baterai utama terpasang dengan benar, dan kabel jaringan telah disambungkan.
- 2. Nyalakan komputer.
- 3. Temukan file update BIOS terbaru untuk komputer Anda pada **support.dell.com**.
- 4. Klik **Download Now** untuk mendownload file.
- 5. Jika jendela **Export Compliance Disclaimer** muncul, klik **Yes, I Accept this Agreement**.

Jendela **File Download** akan muncul.

6. Klik **Save this program to disk** dan kemudian klik **OK**.

Jendela **Save In** akan muncul.

7. Klik tanda panah bawah untuk menampilkan menu **Save In**, pilih **Desktop**, kemudian klik **Save**.

File akan didownload ke desktop Anda.

8. Klik **Close** jika jendela **Download Complete** muncul.

Ikon file muncul pada desktop Anda dan berjudul sama dengan file update BIOS yang didownload.

9. Klik dua kali ikon file pada desktop dan ikuti instruksi pada layar.

### <span id="page-6-0"></span> **Kamera (Opsional) Manual Servis Dell Studio™ 1435**

- **O** [Melepaskan Kamera](#page-6-1)
- **O** Memasang Kembali Ka

**A** PERHATIAN: Sebelum mengerjakan bagian dalam komputer, ikuti instruksi keselamatan yang dikirimkan bersama komputer Anda.

**PEMBERITAHUAN:** Untuk menghindari terkena sengatan listrik, gunakan gelang antistatis atau pegang permukaan logam yang tidak dicat (seperti konektor pada bagian belakang komputer) secara berkala.

## <span id="page-6-1"></span>**Melepaskan Kamera**

- 1. Ikuti instruksi di bagian [Sebelum Anda Mulai](file:///C:/data/systems/1435/in/sm/before.htm#wp1438075).
- 2. Ikuti instruksi di bagian [Melepaskan Unit Display.](file:///C:/data/systems/1435/in/sm/display.htm#wp1202894)
- 3. Lepaskan bezel display (lihat [Bezel Display](file:///C:/data/systems/1435/in/sm/display.htm#wp1183775)).
- 4. Lepaskan kedua baut yang menahan papan kamera.
- 5. Lepaskan tab penahan dan lepaskan kabel kamera dari konektor papan kamera.
- 6. Lepaskan papan kamera.

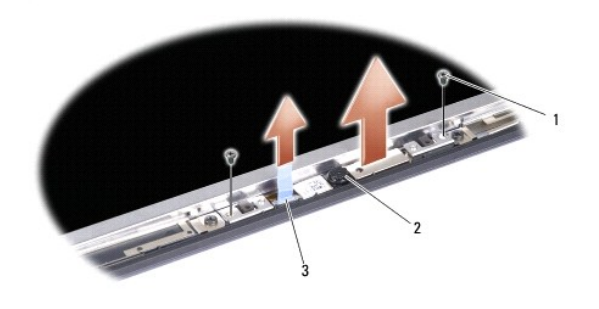

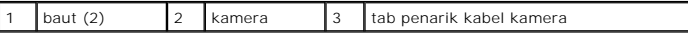

### <span id="page-6-2"></span>**Memasang Kembali Kamera**

- 1. Luruskan papan kamera di atas lubang baut.
- 2. Pasang kembali kedua baut yang menahan papan kamera ke penutup display.
- 3. Sambungkan kabel kamera ke konektor pada papan kamera.
- 4. Pasang kembali bezel display (lihat [Memasang Kembali Bezel Display\)](file:///C:/data/systems/1435/in/sm/display.htm#wp1183865).
- 5. Ikuti instruksi di bagian [Memasang Kembali Unit Display.](file:///C:/data/systems/1435/in/sm/display.htm#wp1214475)

### <span id="page-7-0"></span> **Penutup Kontrol Tengah Manual Servis Dell Studio™ 1435**

[Melepaskan Penutup Kontrol Tengah](#page-7-1)

## **[Memasang Kembali Penutup Kontrol Tengah](#page-8-0)**

- **A PERHATIAN: Sebelum memulai prosedur apa pun di bagian ini, ikuti instruksi keselamatan yang dikirimkan bersama komputer Anda.**
- **PEMBERITAHUAN:** Untuk menghindari terkena sengatan listrik, gunakan gelang antistatis atau pegang permukaan logam yang tidak dicat (seperti konektor pada bagian belakang komputer) secara berkala.
- **PEMBERITAHUAN:** Untuk mencegah kerusakan pada board sistem, Anda harus melepaskan baterai dari tempat baterai sebelum Anda mengerjakan bagian dalam komputer.

### <span id="page-7-1"></span>**Melepaskan Penutup Kontrol Tengah**

- 1. Ikuti prosedur di bagian [Sebelum Anda Mulai](file:///C:/data/systems/1435/in/sm/before.htm#wp1438075).
- 2. Balikkan komputer dan lepaskan keempat baut pada tempat baterai.

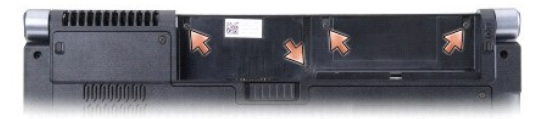

- 3. Balikkan kembali komputer, dan buka display selebar yang dapat dibuka.
- 4. Lepaskan penutup kontrol tengah dengan pencungkil plastik dari bagian belakang komputer.
- 5. Lepaskan penutup kontrol tengah hingga Anda melihat kabel tombol kontrol media yang menyambungkan penutup kontrol tengah ke board sistem.

**PEMBERITAHUAN:** Berhati-hatilah saat melepaskan penutup kontrol tengah. Penutup beserta kabel yang menyambungkannya ke board sistem merupakan komponen yang sangat sensitif.

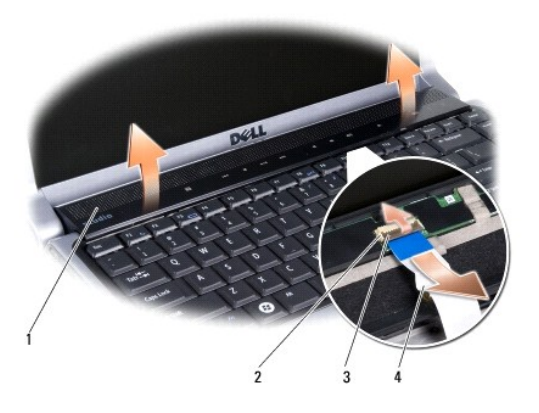

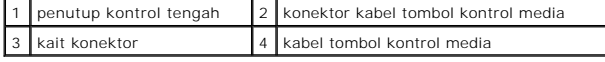

6. Lepaskan kait konektor yang menahan kabel ke konektor pada penutup kontrol tengah dan lepaskan kabel.

7. Angkat penutup kontrol tengah dari komputer.

## <span id="page-8-1"></span><span id="page-8-0"></span>**Memasang Kembali Penutup Kontrol Tengah**

- 1. Dorong kabel tombol kontrol media ke dalam konektor pada penutup kontrol tengah hingga berada di posisinya dan tarik kait konektor yang menahan kabel ke konektor.
- 2. Luruskan kait di bagian bawah penutup kontrol tengah dan pasang penutup hingga terkunci di posisinya.
- 3. Balikkan komputer dan pasang kembali keempat baut yang menahan penutup kontrol tengah ke dasar komputer.
- 4. Dorong baterai ke dalam tempatnya hingga terdengar terkunci pada posisinya.

### <span id="page-9-0"></span> **Baterai Sel Berbentuk Koin Manual Servis Dell Studio™ 1435**

- **[Melepaskan Baterai Sel Berbentuk Koin](#page-9-1)**
- **Memasang Kembali Baterai Sel Berben**
- **A** PERHATIAN: Sebelum memulai prosedur apa pun di bagian ini, ikuti instruksi keselamatan yang dikirimkan bersama komputer Anda.
- **PEMBERITAHUAN:** Untuk menghindari terkena sengatan listrik, gunakan gelang antistatis atau pegang permukaan logam yang tidak dicat (seperti konektor pada bagian belakang komputer) secara berkala.
- **PEMBERITAHUAN:** Untuk mencegah kerusakan pada board sistem, Anda harus melepaskan baterai dari tempat baterai sebelum Anda mengerjakan bagian dalam komputer.

### <span id="page-9-1"></span>**Melepaskan Baterai Sel Berbentuk Koin**

- 1. Ikuti prosedur di bagian [Sebelum Anda Mulai](file:///C:/data/systems/1435/in/sm/before.htm#wp1438075).
- 2. Balikkan komputer dan lepaskan penutup bawah (lihat [Melepaskan Penutup Bawah](file:///C:/data/systems/1435/in/sm/base.htm#wp1223484))
- 3. Lepaskan penutup kontrol tengah (lihat [Melepaskan Penutup Kontrol Tengah](file:///C:/data/systems/1435/in/sm/centrcnt.htm#wp1179905)).
- 4. Lepaskan keyboard (lihat [Melepaskan Keyboard](file:///C:/data/systems/1435/in/sm/keyboard.htm#wp1179911)).
- 5. Lepaskan palm rest (lihat [Melepaskan Palm Rest](file:///C:/data/systems/1435/in/sm/palmrest.htm#wp1044787)).
- 6. Lepaskan kabel baterai sel berbentuk koin dari konektor pada board sistem.
- 7. Lepaskan baterai sel berbentuk koin.

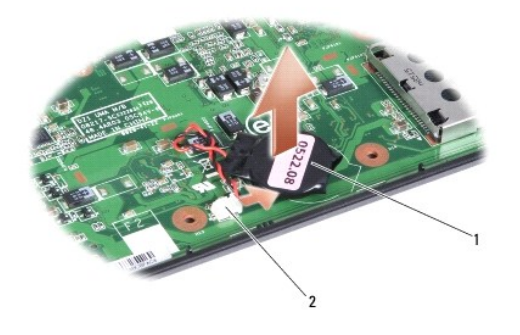

1 baterai sel berbentuk koin 2 konektor kabel baterai sel berbentuk koin

## <span id="page-9-2"></span>**Memasang Kembali Baterai Sel Berbentuk Koin**

- 1. Pasang kembali baterai sel berbentuk koin dan sambungkan kabel baterai sel berbentuk koin ke konektor pada board sistem.
- 2. Pasang kembali palm rest (lihat [Memasang Kembali Palm Rest\)](file:///C:/data/systems/1435/in/sm/palmrest.htm#wp1051778).
- 3. Pasang kembali keyboard (lihat [Memasang Kembali Keyboard\)](file:///C:/data/systems/1435/in/sm/keyboard.htm#wp1179994).
- 4. Pasang kembali penutup kontrol tengah (lihat [Memasang Kembali Penutup Kontrol Tengah\)](file:///C:/data/systems/1435/in/sm/centrcnt.htm#wp1180676).
- 5. Pasang kembali penutup bawah (lihat [Memasang Kembali Penutup Bawah\)](file:///C:/data/systems/1435/in/sm/base.htm#wp1224186).
- 6. Dorong baterai ke dalam tempatnya hingga terdengar terkunci pada posisinya.

<span id="page-11-0"></span> **Prosesor Manual Servis Dell Studio™ 1435** 

**O** [Melepaskan Prosesor](#page-11-1)

**Memasang Pros** 

- **PERHATIAN: Sebelum mengerjakan bagian dalam komputer, ikuti instruksi keselamatan yang dikirimkan bersama komputer Anda.**
- 0 **PEMBERITAHUAN:** Untuk menghindari terkena sengatan listrik, gunakan gelang antistatis atau pegang permukaan logam yang tidak dicat (seperti konektor pada bagian belakang komputer) secara berkala.
- 0 **PEMBERITAHUAN:** Untuk mencegah kontak intermiten antara baut cam soket ZIF dan prosesor saat melepaskan atau memasang kembali prosesor,<br>berikan sedikit tekanan ke bagian tengah prosesor saat memutar baut cam.
- PEMBERITAHUAN: Untuk mencegah kerusakan pada prosesor, pegang obeng pada posisi tegak lurus terhadap prosesor saat memutar baut cam.

### <span id="page-11-1"></span>**Melepaskan Prosesor**

- 1. Ikuti instruksi di bagian [Sebelum Anda Mulai](file:///C:/data/systems/1435/in/sm/before.htm#wp1438075).
- 2. Balikkan komputer dan lepaskan penutup bawah (lihat [Melepaskan Penutup Bawah](file:///C:/data/systems/1435/in/sm/base.htm#wp1223484))
- 3. Lepaskan kipas (lihat [Melepaskan Kipas\)](file:///C:/data/systems/1435/in/sm/fan.htm#wp1119269).
- 4. Lepaskan pendingin prosesor (lihat [Melepaskan Pendingin Prosesor](file:///C:/data/systems/1435/in/sm/cpucool.htm#wp1119269)).
- **PEMBERITAHUAN:** Saat melepaskan prosesor, tarik prosesor lurus ke atas. Hati-hati, jangan sampai menekuk pin pada prosesor.
- 5. Menggunakan obeng pipih, putar kait pelepas prosesor berlawanan dengan arah jarum jam untuk melepaskan prosesor dari soket prosesor.
- 6. Gunakan alat pencabut prosesor untuk melepaskan prosesor.

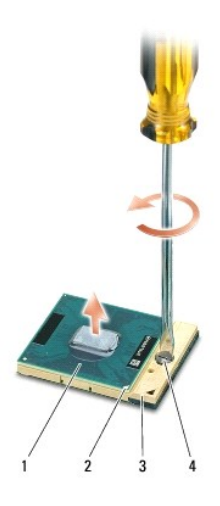

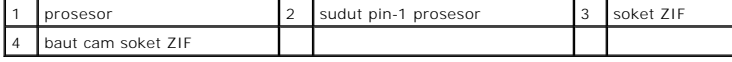

### <span id="page-11-2"></span>**Memasang Prosesor**

0 **PEMBERITAHUAN:** Pastikan bahwa pengunci cam berada pada posisi terbuka sepenuhnya sebelum menempatkan prosesor. Menempatkan prosesor dengan benar pada soket ZIF tidak memerlukan tenaga yang kuat. **PEMBERITAHUAN:** Prosesor yang tidak ditempatkan dengan benar dapat menyebabkan koneksi terputus-putus atau kerusakan permanen pada prosesor dan soket ZIF.

1. Luruskan sudut pin-1 prosesor sehingga mengarah ke segitiga soket ZIF, dan masukkan prosesor ke dalam soket ZIF.

Saat prosesor telah berada di posisi yang benar, keempat sudut akan selaras pada ketinggian yang sama. Jika satu atau beberapa sudut prosesor<br>lebih tinggi dari sudut lainnya, berarti prosesor belum berada di posisi yang be

**PEMBERITAHUAN:** Untuk mencegah kontak intermiten antara baut cam soket ZIF dan prosesor saat melepaskan atau memasang kembali prosesor,<br>berikan sedikit tekanan ke bagian tengah prosesor saat memutar baut cam.

2. Kencangkan soket ZIF dengan memutar baut cam searah jarum jam untuk menahan prosesor ke board sistem.

- 3. Lepaskan bagian belakang panel pendingin termal dan tempelkan panel ke bagian pendingin prosesor yang menutupi prosesor.
- 4. Pasang kembali pendingin prosesor (lihat [Memasang Kembali Pendingin Prosesor\)](file:///C:/data/systems/1435/in/sm/cpucool.htm#wp1122720).
- 5. Pasang kembali kipas [\(Memasang Kembali Kipas\)](file:///C:/data/systems/1435/in/sm/fan.htm#wp1122720).
- 6. Pasang kembali penutup bawah (lihat [Memasang Kembali Penutup Bawah\)](file:///C:/data/systems/1435/in/sm/base.htm#wp1224186).
- 7. Dorong baterai ke dalam tempatnya hingga terdengar terkunci pada posisinya.
- 8. Update BIOS dengan menggunakan CD program update flash BIOS. Lihat ([Menjalankan Flashing BIOS\)](file:///C:/data/systems/1435/in/sm/bios.htm#wp1084976).

#### <span id="page-13-0"></span> **Pendingin Prosesor Manual Servis Dell Studio™ 1435**

- **[Melepaskan Pendingin Prosesor](#page-13-1)**
- **O** Memasang Kembali Pendingin Pr

**A** PERHATIAN: Sebelum mengerjakan bagian dalam komputer, ikuti instruksi keselamatan yang dikirimkan bersama komputer Anda.

0 **PEMBERITAHUAN:** Untuk menghindari terkena sengatan listrik, gunakan gelang antistatis atau pegang permukaan logam yang tidak dicat (seperti konektor pada bagian belakang komputer) secara berkala.

### <span id="page-13-1"></span>**Melepaskan Pendingin Prosesor**

- 1. Ikuti instruksi di bagian [Sebelum Anda Mulai](file:///C:/data/systems/1435/in/sm/before.htm#wp1438075).
- 2. Balikkan komputer dan lepaskan penutup bawah (lihat [Melepaskan Penutup Bawah](file:///C:/data/systems/1435/in/sm/base.htm#wp1223484))
- 3. Lepaskan kipas (lihat [Melepaskan Kipas\)](file:///C:/data/systems/1435/in/sm/fan.htm#wp1119269).
- 4. Kendurkan kelima baut mati yang menahan pendingin prosesor pada board sistem.

**CATATAN:** Sesuai dengan konfigurasi yang Anda pesan, jumlah baut mungkin berbeda-beda.

5. Angkat pendingin prosesor dari komputer.

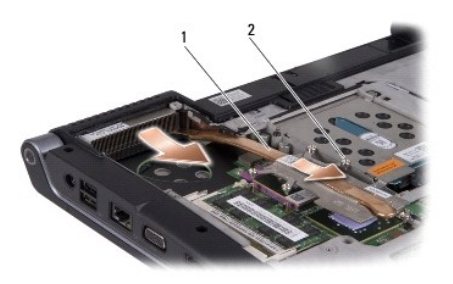

pendingin prosesor 2 baut mati (5)

## <span id="page-13-2"></span>**Memasang Kembali Pendingin Prosesor**

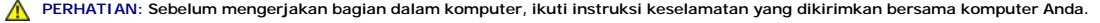

 $\bullet$ **PEMBERITAHUAN:** Untuk mencegah kerusakan statis pada komponen di bagian dalam komputer, Anda harus membuang listrik statis dari tubuh Anda sebelum Anda menyentuh komponen listrik pada komputer Anda. Anda dapat melakukannya dengan menyentuh bagian permukaan logam yang tidak dicat.

**CATATAN:** Panel asli dapat digunakan kembali jika prosesor dan pendingin prosesor asli akan dipasang kembali bersama-sama. Jika prosesor atau<br>pendingin prosesor diganti, gunakan panel termal yang disediakan dalam kit untu

**CATATAN:** Prosedur ini mengasumsikan bahwa Anda telah melepaskan pendingin prosesor dan telah siap untuk memasangnya kembali.

- 1. Lepaskan bagian belakang panel pendingin termal dan tempelkan panel ke bagian pendingin prosesor yang menutupi prosesor.
- 2. Tempatkan pendingin prosesor pada board sistem.
- 3. Kencangkan kelima baut mati yang menahan pendingin prosesor pada board sistem.
- 4. Pasang kembali penutup bawah (lihat [Memasang Kembali Penutup Bawah\)](file:///C:/data/systems/1435/in/sm/base.htm#wp1224186).

5. Dorong baterai ke dalam tempatnya hingga terdengar terkunci pada posisinya.

### <span id="page-15-0"></span> **Display**

**Manual Servis Dell Studio™ 1435** 

- **O** [Unit Display](#page-15-1)
- **[Bezel Display](#page-17-1)**
- **[Panel Display](#page-17-2)**
- **C** [Kabel Panel Display](#page-19-0)
- **[Papan Inverter](#page-19-1)**

**PERHATIAN: Sebelum memulai prosedur apa pun di bagian ini, ikuti instruksi keselamatan yang dikirimkan bersama komputer Anda.**

**PEMBERITAHUAN:** Untuk menghindari terkena sengatan listrik, gunakan gelang antistatis atau pegang permukaan logam yang tidak dicat (seperti konektor pada bagian belakang komputer) secara berkala.

**PEMBERITAHUAN:** Untuk mencegah kerusakan pada board sistem, Anda harus melepaskan baterai dari tempat baterai sebelum Anda mengerjakan<br>bagian dalam komputer.

## <span id="page-15-1"></span>**Unit Display**

### <span id="page-15-2"></span>**Melepaskan Unit Display**

- 1. Ikuti instruksi di bagian [Sebelum Anda Mulai](file:///C:/data/systems/1435/in/sm/before.htm#wp1438075).
- 2. Lepaskan penutup kontrol tengah (lihat [Melepaskan Penutup Kontrol Tengah](file:///C:/data/systems/1435/in/sm/centrcnt.htm#wp1179905)).
- 3. Lepaskan penutup bawah (lihat [Melepaskan Penutup Bawah](file:///C:/data/systems/1435/in/sm/base.htm#wp1223484)).
- 4. Lepaskan keyboard (lihat [Melepaskan Keyboard](file:///C:/data/systems/1435/in/sm/keyboard.htm#wp1179911)).
- 5. Lepaskan palm rest (lihat [Melepaskan Palm Rest](file:///C:/data/systems/1435/in/sm/palmrest.htm#wp1044787)).
- 6. Lepaskan drive optis (lihat [Melepaskan Drive Optis\)](file:///C:/data/systems/1435/in/sm/optical.htm#wp1044846).
- 7. Lepaskan kedua baut dari dasar komputer.

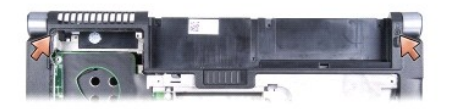

8. Perhatikan pengarah perutean dan lepaskan kabel antena.

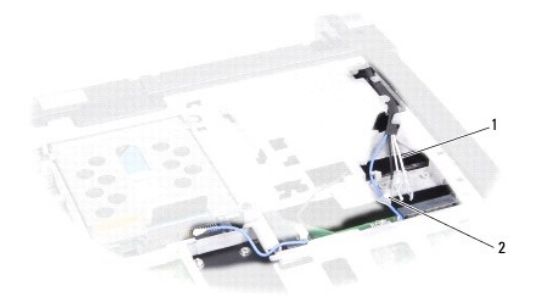

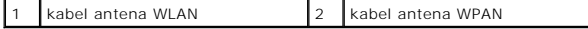

- <span id="page-16-0"></span>9. Lepaskan baut yang menahan kabel display dan lepaskan kabel dari konektor board sistem.
- 10. Lepaskan kabel kamera (opsional) dan kabel tombol daya.

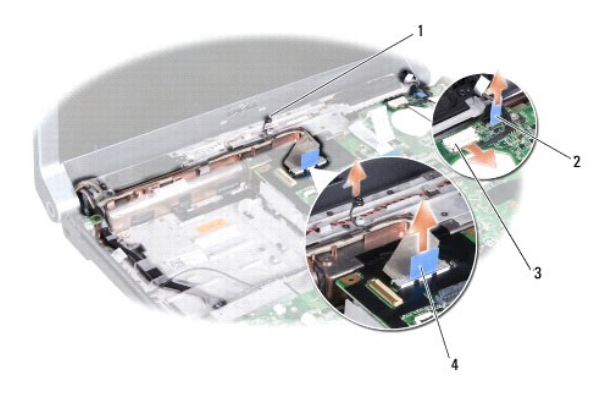

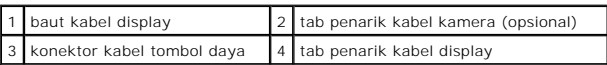

- 11. Lepaskan kedua baut (satu baut di tiap engsel).
- 12. Lepaskan unit display.

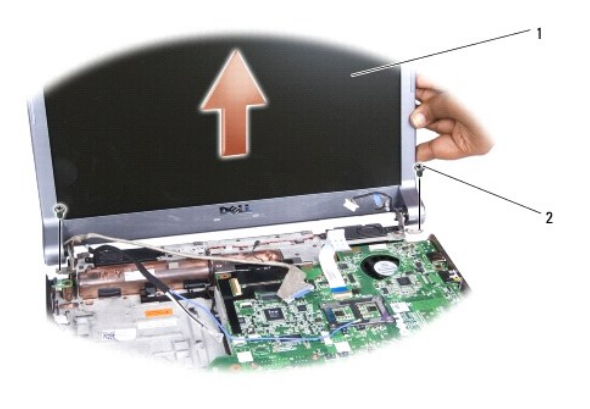

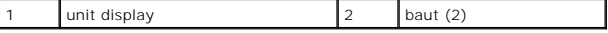

## <span id="page-16-1"></span>**Memasang Kembali Unit Display**

- 1. Tempatkan unit display pada posisinya dan pasang kembali kedua baut.
- 2. Rutekan kabel kamera (opsional), kabel tombol daya, dan kabel display melalui pengarah perutean dan sambungkan kabel ke konektor board sistem yang terkait.
- 3. Pasang kembali baut yang menahan kabel display.
- 4. Rutekan kabel antena Mini-Card melalui pengarah perutean.
- 5. Pasang kembali dua baut pada bagian bawah komputer.
- 6. Pasang kembali drive optis (lihat [Memasang Kembali Drive Optis](file:///C:/data/systems/1435/in/sm/optical.htm#wp1050546)).
- <span id="page-17-0"></span>7. Pasang kembali palm rest (lihat [Memasang Kembali Palm Rest\)](file:///C:/data/systems/1435/in/sm/palmrest.htm#wp1051778).
- 8. Pasang kembali keyboard (lihat [Memasang Kembali Keyboard\)](file:///C:/data/systems/1435/in/sm/keyboard.htm#wp1179994).
- 9. Pasang kembali penutup kontrol tengah (lihat [Memasang Kembali Penutup Kontrol Tengah\)](file:///C:/data/systems/1435/in/sm/centrcnt.htm#wp1180676).
- 10. Pasang kembali penutup bawah (lihat [Memasang Kembali Penutup Bawah\)](file:///C:/data/systems/1435/in/sm/base.htm#wp1224186).

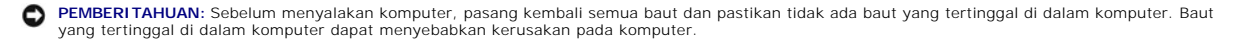

11. Dorong baterai ke dalam tempatnya hingga terdengar terkunci pada posisinya.

## <span id="page-17-1"></span>**Bezel Display**

#### <span id="page-17-3"></span>**Melepaskan Bezel Display**

**PEMBERITAHUAN:** Bezel display merupakan komponen yang sangat sensitif. Berhati-hatilah saat melepaskannya agar bezel tidak rusak.

- 1. Ikuti instruksi di bagian [Melepaskan Unit Display.](#page-15-2)
- 2. Menggunakan ujung jari Anda, cungkil tepi bagian dalam bezel display dengan hati-hati.
- 3. Lepaskan bezel display.

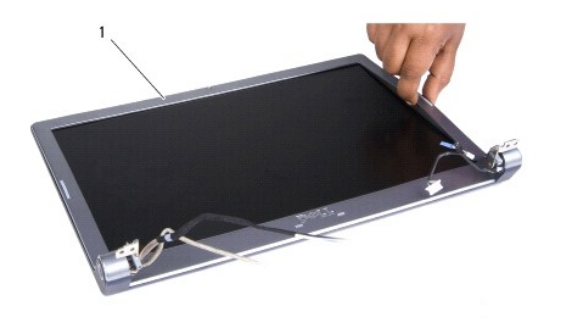

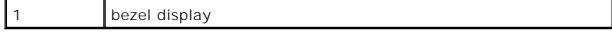

### <span id="page-17-4"></span>**Memasang Kembali Bezel Display**

- 1. Luruskan bezel display di atas panel display, dan perlahan-lahan pasang bezel ke dalam tempatnya.
- 2. Ikuti instruksi di bagian [Memasang Kembali Unit Display.](#page-16-1)

## <span id="page-17-2"></span>**Panel Display**

#### <span id="page-17-5"></span>**Melepaskan Panel Display**

- 1. Ikuti instruksi di bagian [Melepaskan Unit Display.](#page-15-2)
- 2. Lepaskan bezel display (lihat [Melepaskan Bezel Display](#page-17-3)).
- <span id="page-18-1"></span>3. Lepaskan keempat baut yang menahan panel display.
- 4. Lepaskan kedua baut yang menahan papan inverter.

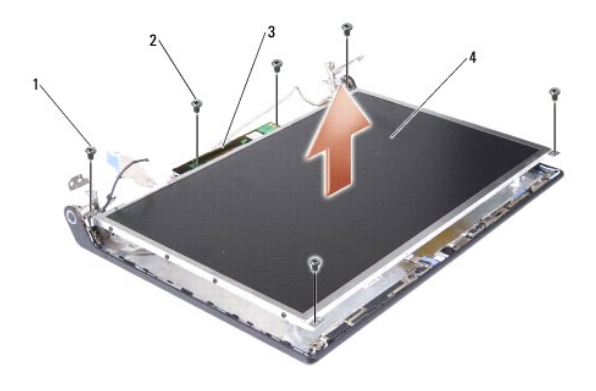

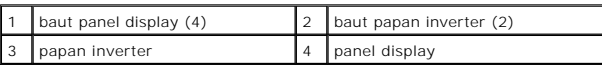

5. Lepaskan papan inverter (lihat [Melepaskan Papan Inverter\)](#page-19-2).

- 6. Lepaskan unit panel display.
- 7. Lepaskan delapan baut (empat di setiap sisi) yang menahan braket display.

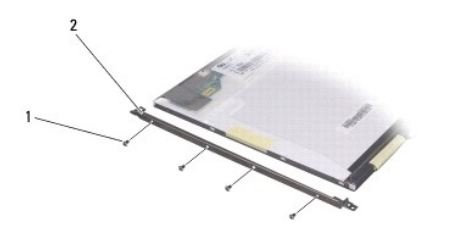

1 baut (8 total; 4 pada setiap sisi) 2 braket panel display (1 kiri, 1 kanan)

## <span id="page-18-0"></span>**Memasang Kembali Panel Display**

- 1. Pasang braket display pada panel display dengan memasang kembali delapan baut (empat di setiap sisi).
- 2. Pasang kembali papan inverter (lihat [Memasang Kembali Papan Inverter](#page-20-0)).
- 3. Luruskan unit panel display dan papan inverter dengan penutup display.
- 4. Pasang kembali keempat baut yang menahan unit panel display ke penutup display.
- 5. Pasang kembali kedua baut yang menahan papan inverter ke penutup display.
- 6. Pasang kembali bezel display (lihat [Memasang Kembali Bezel Display\)](#page-17-4).
- 7. Ikuti instruksi di bagian [Memasang Kembali Unit Display.](#page-16-1)

## <span id="page-19-3"></span><span id="page-19-0"></span>**Kabel Panel Display**

### **Melepaskan Kabel Panel Display**

**CATATAN:** Kabel dan konektor untuk Panel Display dapat berbeda-beda, tergantung Panel Display yang Anda pesan.

- 1. Ikuti instruksi di bagian [Melepaskan Unit Display.](#page-15-2)
- 2. Lepaskan bezel display (lihat [Melepaskan Bezel Display](#page-17-3)).
- 3. Lepaskan panel display (lihat [Melepaskan Panel Display](#page-17-5)).
- 4. Balikkan panel display dan letakkan di permukaan yang bersih.

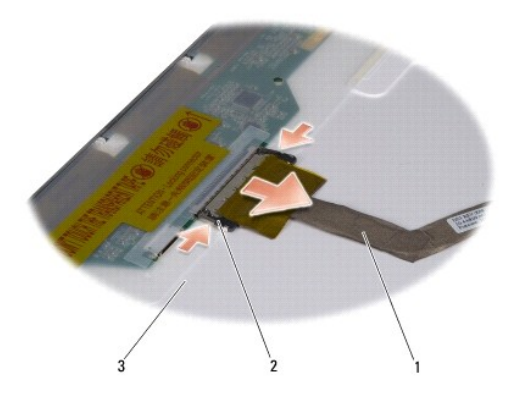

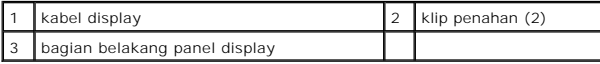

5. Tekan klip penahan di setiap sisi dan lepaskan kabel display dari konektor di bagian atas.

## **Memasang Kembali Kabel Panel Display**

- 1. Sambungkan kabel display ke konektor bagian atas.
- 2. Pasang kembali panel display (lihat [Memasang Kembali Panel Display\)](#page-18-0).
- 3. Pasang kembali bezel display (lihat [Memasang Kembali Bezel Display\)](#page-17-4).
- 4. Ikuti instruksi di bagian [Memasang Kembali Unit Display.](#page-16-1)

## <span id="page-19-1"></span>**Papan Inverter**

### <span id="page-19-2"></span>**Melepaskan Papan Inverter**

- 1. Ikuti instruksi di bagian [Melepaskan Unit Display.](#page-15-2)
- 2. Lepaskan bezel display (lihat [Melepaskan Bezel Display](#page-17-3)).
- 3. Lepaskan panel display (lihat [Melepaskan Panel Display](#page-17-5)).
- 4. Putar panel display dan lepaskan koneksi kabel dari konektor pada setiap sisi papan inverter.

<span id="page-20-1"></span>5. Angkat papan inverter dari panel display.

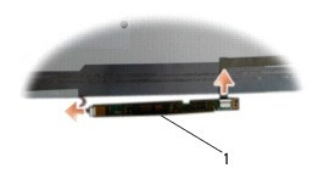

1 papan inverter

# <span id="page-20-0"></span>**Memasang Kembali Papan Inverter**

- 1. Sambungkan kabel ke konektor pada setiap sisi papan inverter.
- 2. Pasang kembali panel display beserta papan inverter (see [Memasang Kembali Panel Display](#page-18-0)).
- 3. Pasang kembali bezel display (lihat [Memasang Kembali Bezel Display\)](#page-17-4).
- 4. Ikuti instruksi di bagian [Memasang Kembali Unit Display.](#page-16-1)

<span id="page-21-0"></span> **Kipas Manual Servis Dell Studio™ 1435** 

- **[Melepaskan Kipas](#page-21-1)**
- **O** Memasang Kembali

**A** PERHATIAN: Sebelum mengerjakan bagian dalam komputer, ikuti instruksi keselamatan yang dikirimkan bersama komputer Anda.

0 **PEMBERITAHUAN:** Untuk menghindari terkena sengatan listrik, gunakan gelang antistatis atau pegang permukaan logam yang tidak dicat (seperti konektor pada bagian belakang komputer) secara berkala.

## <span id="page-21-1"></span>**Melepaskan Kipas**

- 1. Ikuti instruksi di bagian [Sebelum Anda Mulai](file:///C:/data/systems/1435/in/sm/before.htm#wp1438075).
- 2. Balikkan komputer dan lepaskan penutup bawah (lihat [Melepaskan Penutup Bawah](file:///C:/data/systems/1435/in/sm/base.htm#wp1223484))
- 3. Lepaskan kabel kipas dari konektor board sistem.
- 4. Kendurkan ketiga baut mati yang menahan kipas ke board sistem.
- 5. Angkat kipas dari dasar komputer.

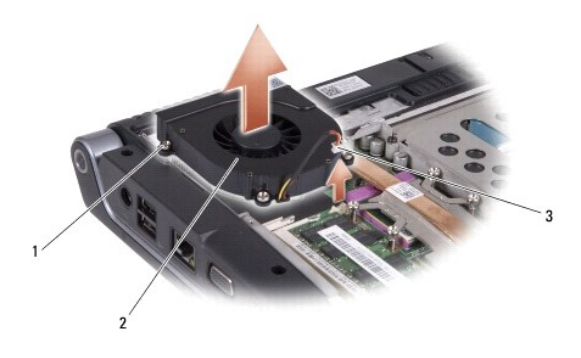

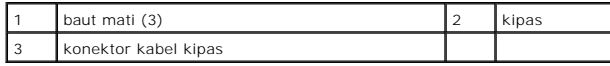

## <span id="page-21-2"></span>**Memasang Kembali Kipas**

**A** PERHATIAN: Sebelum mengerjakan bagian dalam komputer, ikuti instruksi keselamatan yang dikirimkan bersama komputer Anda.

0 **PEMBERITAHUAN:** Untuk mencegah kerusakan statis pada komponen di bagian dalam komputer, Anda harus membuang listrik statis dari tubuh Anda<br>sebelum Anda menyentuh komponen listrik apa pun pada komputer Anda. Anda dapat mel yang tidak dicat.

**CATATAN:** Panel asli dapat digunakan kembali jika prosesor dan pendingin prosesor asli akan dipasang kembali bersama-sama. Jika prosesor atau pendingin prosesor diganti, gunakan panel termal yang disediakan dalam kit untuk memastikan konduktivitas termal tercapai.

**CATATAN:** Prosedur ini mengasumsikan bahwa Anda telah melepaskan kipas dan siap untuk memasangnya kembali.

- 1. Tempatkan kipas di dasar komputer.
- 2. Kencangkan tiga baut mati yang menahan kipas ke board sistem.
- 3. Sambungkan kabel kipas ke konektor pada board sistem.
- 4. Pasang kembali penutup bawah (lihat [Memasang Kembali Penutup Bawah\)](file:///C:/data/systems/1435/in/sm/base.htm#wp1224186).
- 5. Dorong baterai ke dalam tempatnya hingga terdengar terkunci pada posisinya.

#### <span id="page-23-0"></span> **Hard Drive Manual Servis Dell Studio™ 1435**

**O** [Melepaskan Hard Drive](#page-23-1)

**O** [Memasang Kembali Hard Drive](#page-24-0)

**A** PERHATIAN: Jika Anda melepaskan hard drive dari komputer saat drive masih panas, *jangan sentuh* rumah logam dari hard drive.

**A** PERHATIAN: Sebelum memulai prosedur apa pun di bagian ini, ikuti instruksi keselamatan yang dikirimkan bersama komputer Anda.

Θ **PEMBERITAHUAN:** Untuk mencegah kehilangan data, matikan komputer Anda (lihat <u>Mematikan Komputer Anda</u>) sebelum melepaskan hard drive.<br>Jangan lepaskan hard drive saat komputer masih menyala atau berada pada kondisi "sleep

**PEMBERITAHUAN:** Hard drive adalah komponen yang sangat sensitif. Tangani hard drive dengan sangat hati-hati.

- **PEMBERITAHUAN:** Hanya teknisi servis yang berkualifikasi yang boleh mengerjakan reparasi pada komputer Anda. Kerusakan yang terjadi akibat<br>pekerjaan servis yang tidak diotorisasi oleh Dell tidak akan ditanggung oleh garan
- **PEMBERITAHUAN:** Saat Anda melepaskan kabel, tarik pada konektor kabel atau pada tab penariknya, jangan tarik langsung pada kabel. Beberapa kabel memiliki konektor dengan tab pengunci; jika Anda melepaskan kabel seperti ini, tekan bagian tab pengunci sebelum Anda melepaskan kabel. Saat<br>Anda memisahkan konektor, pastikan konektor selalu berada dalam posisi luru Anda menyambungkan kabel, pastikan kedua konektor telah diarahkan dan diluruskan dengan benar.

**CATATAN:** Dell tidak menjamin kompatibilitas atau tidak menyediakan dukungan untuk hard drive dari produsen selain Dell.

**CATATAN:** Jika Anda memasang hard drive dari produsen selain Dell, Anda harus menginstal sistem pengoperasian, driver, dan utilitas pada hard drive baru (lihat *Panduan Teknologi Dell*).

### <span id="page-23-1"></span>**Melepaskan Hard Drive**

- 1. Ikuti prosedur di bagian [Sebelum Anda Mulai](file:///C:/data/systems/1435/in/sm/before.htm#wp1438075).
- 2. Balikkan komputer dan lepaskan penutup bawah (lihat [Melepaskan Penutup Bawah](file:///C:/data/systems/1435/in/sm/base.htm#wp1223484))
- 3. Lepaskan kedua baut pada unit hard drive.

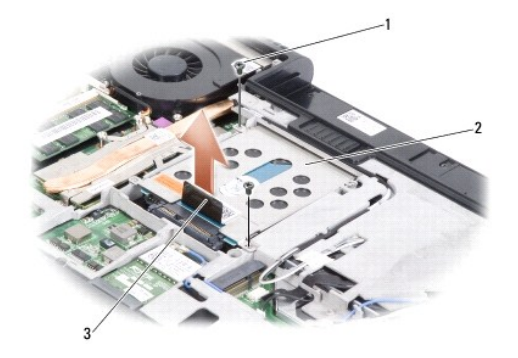

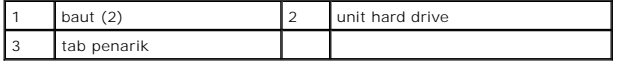

4. Tarik tab penarik untuk melepaskan koneksi unit hard drive dari konektor board sistem.

5. Tarik interposer untuk melepaskannya dari hard drive.

<span id="page-24-1"></span>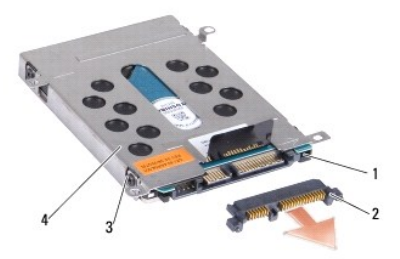

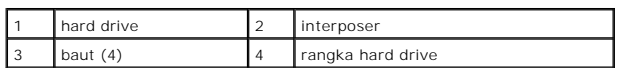

- 6. Lepaskan keempat baut (dua baut pada setiap sisi) untuk melepaskan rangka hard drive dari hard drive.
- 7. Angkat rangka hard drive dari hard drive.

## <span id="page-24-0"></span>**Memasang Kembali Hard Drive**

1. Lepaskan drive baru dari kemasannya.

Simpan kemasan asli untuk menyimpan atau mengirimkan hard drive.

- 2. Pasang kembali keempat baut (dua baut pada setiap sisi) yang menahan rangka hard drive pada hard drive.
- 3. Sambungkan interposer ke hard drive.

**PEMBERITAHUAN:** Gunakan tekanan yang kuat dan merata untuk memasukkan drive ke tempatnya. Jangan gunakan tenaga secara berlebihan karena dapat merusak konektor.

- 4. Pasang kembali kedua baut yang menahan unit hard drive ke dasar komputer.
- 5. Pasang kembali penutup bawah (lihat [Memasang Kembali Penutup Bawah\)](file:///C:/data/systems/1435/in/sm/base.htm#wp1224186).
- **PEMBERITAHUAN:** Sebelum menyalakan komputer, pasang kembali semua baut dan pastikan tidak ada baut yang tertinggal di dalam komputer. Baut yang tertinggal di dalam komputer dapat menyebabkan kerusakan pada komputer.

6. Dorong baterai ke dalam tempatnya hingga terdengar terkunci pada posisinya.

- 7. Instal sistem pengoperasian untuk komputer Anda jika diperlukan (lihat *Panduan Teknologi Dell*).
- 8. Instal driver dan utilitas untuk komputer Anda jika diperlukan (lihat *Panduan Teknologi Dell*).

#### <span id="page-25-0"></span> **Keyboard Manual Servis Dell Studio™ 1435**

[Melepaskan Keyboard](#page-25-1)

Memasang Kembali Ke

**A PERHATIAN: Sebelum memulai prosedur apa pun di bagian ini, ikuti instruksi keselamatan yang dikirimkan bersama komputer Anda.** 

**PEMBERITAHUAN:** Untuk menghindari terkena sengatan listrik, gunakan gelang antistatis atau pegang permukaan logam yang tidak dicat (seperti konektor pada bagian belakang komputer) secara berkala.

**PEMBERITAHUAN:** Untuk mencegah kerusakan pada board sistem, Anda harus melepaskan baterai dari tempat baterai sebelum Anda mengerjakan bagian dalam komputer.

## <span id="page-25-1"></span>**Melepaskan Keyboard**

- 1. Ikuti prosedur di bagian [Sebelum Anda Mulai](file:///C:/data/systems/1435/in/sm/before.htm#wp1438075).
- 2. Lepaskan penutup kontrol tengah (lihat [Melepaskan Penutup Kontrol Tengah](file:///C:/data/systems/1435/in/sm/centrcnt.htm#wp1179905)).
- 3. Lepaskan bagian sekeliling keyboard dengan pencungkil plastik.

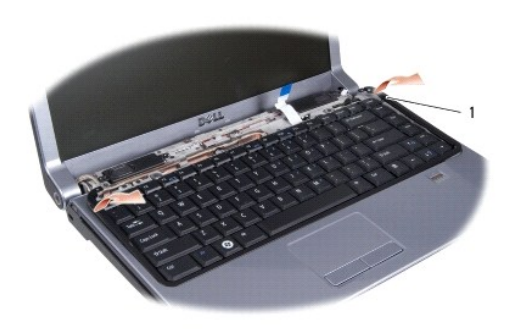

bagian sekeliling keyboard

4. Angkat bagian sekeliling keyboard dari komputer.

**PEMBERITAHUAN:** Tutup tombol pada keyboard merupakan komponen yang sensitif, mudah terlepas, dan butuh waktu yang cukup lama untuk memasangnya kembali. Berhati-hatilah saat melepaskan dan menangani keyboard.

5. Lepaskan kedua baut yang menahan keyboard pada palm rest.

**PEMBERITAHUAN:** Berhati-hatilah saat melepaskan dan menangani keyboard. Panel display dapat tergores jika keyboard tidak ditangani dengan hati-hati.

6. Perlahan-lahan dorong keluar keyboard dari komputer dan balikkan seperti yang ditunjukkan pada gambar. Jangan tarik keyboard dengan kuat.

<span id="page-26-0"></span>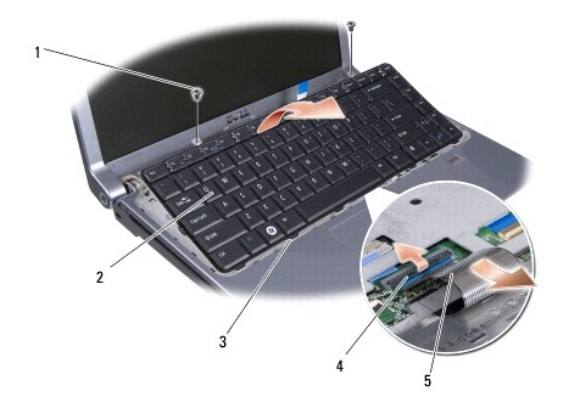

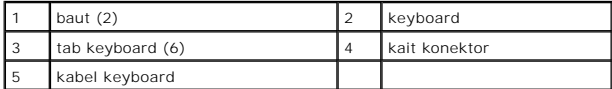

7. Balikkan keyboard untuk melihat posisi kabel keyboard.

8. Lepaskan kait konektor yang menahan kabel keyboard ke konektor pada board sistem dan lepaskan kabel.

9. Angkat keyboard dari komputer.

## <span id="page-26-1"></span>**Memasang Kembali Keyboard**

1. Dorong kabel keyboard ke dalam konektor pada board sistem dan tarik kait konektor yang menahan kabel keyboard pada board sistem.

**PEMBERITAHUAN:** Tutup tombol pada keyboard merupakan komponen yang sensitif, mudah terlepas, dan butuh waktu yang cukup lama untuk memasangnya kembali. Berhati-hatilah saat melepaskan dan menangani keyboard.

2. Luruskan tab di bagian bawah keyboard dengan slot palm rest dan dorong keyboard ke bawah palm rest.

- 3. Pasang kembali kedua baut pada bagian atas keyboard.
- 4. Luruskan kait di bawah bagian sekeliling keyboard dan pasang hingga terkunci di posisinya.
- 5. Pasang kembali penutup kontrol tengah (lihat [Memasang Kembali Penutup Kontrol Tengah\)](file:///C:/data/systems/1435/in/sm/centrcnt.htm#wp1180676).
- 6. Dorong baterai ke dalam tempatnya hingga terdengar terkunci pada posisinya.

<span id="page-27-0"></span> **Memori Manual Servis Dell Studio™ 1435** 

**[Melepaskan Modul Memori](#page-27-1)** 

masang Kembali Modul M

**A PERHATIAN: Sebelum memulai prosedur apa pun di bagian ini, ikuti instruksi keselamatan yang dikirimkan bersama komputer Anda.** 

Anda dapat menambah kapasitas memori komputer dengan memasang modul memori pada board sistem. Lihat "Spesifikasi" dalam *Panduan Pemasangan*<br>untuk mendapatkan informasi tentang memori yang didukung oleh komputer Anda. Pasa

**CATATAN:** Modul memori yang dibeli dari Dell turut dijamin oleh garansi komputer Anda.

Komputer Anda memiliki dua soket SODIMM yang dapat diakses pengguna, dapat diakses dari bagian bawah komputer. Modul memori DIMM B terletak persis<br>di atas modul memori DIMM A yang berada di bagian bawah komputer.

**PEMBERITAHUAN:** Jika Anda harus memasang modul memori di kedua konektor, pasang modul memori di konektor bawah terlebih dahulu sebelum Anda memasang modul di konektor bagian atas.

### <span id="page-27-1"></span>**Melepaskan Modul Memori**

- **PEMBERITAHUAN:** Untuk menghindari terkena sengatan listrik, gunakan gelang antistatis atau pegang permukaan logam yang tidak dicat (seperti konektor pada bagian belakang komputer) secara berkala.
- 1. Ikuti prosedur di bagian [Sebelum Anda Mulai](file:///C:/data/systems/1435/in/sm/before.htm#wp1438075).
- 2. Balikkan komputer dan lepaskan penutup bawah (lihat [Melepaskan Penutup Bawah](file:///C:/data/systems/1435/in/sm/base.htm#wp1223484))

**PEMBERITAHUAN:** Untuk mencegah kerusakan pada konektor modul memori, jangan gunakan alat untuk meregangkan klip penahan modul memori.

- 3. Gunakan ujung jari Anda untuk meregangkan klip penahan pada setiap ujung konektor modul memori dengan hati-hati hingga modul keluar.
- 4. Lepaskan modul memori dari konektor.

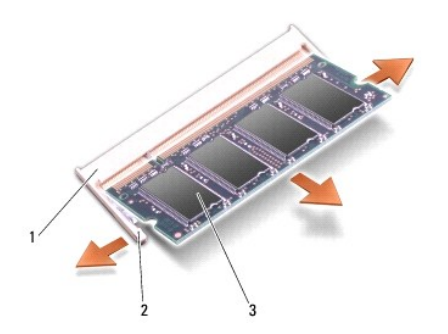

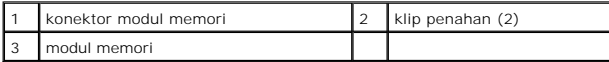

### <span id="page-27-2"></span>**Memasang Kembali Modul Memori**

**PEMBERITAHUAN:** Untuk menghindari terkena sengatan listrik, gunakan gelang antistatis atau pegang permukaan logam yang tidak dicat (seperti konektor pada bagian belakang komputer) secara berkala.

1. Luruskan takik di konektor tepi modul dengan tab di slot konektor.

2. Dorong modul pada sudut 45 derajat hingga modul masuk ke dalam slot, dan tekan modul ke bawah hingga terdengar terkunci di posisinya. Jika Anda

tidak mendengar bunyi kuncian, lepaskan modul dan ulangi pemasangan modul.

**CATATAN:** Jika modul memori tidak dipasang dengan benar, komputer mungkin tidak dapat melakukan booting.

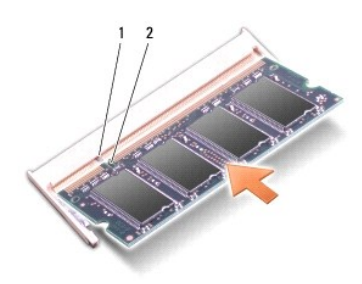

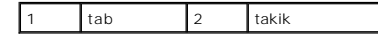

**PEMBERITAHUAN:** Jika penutup sulit ditutup, lepaskan modul dan ulangi pemasangan modul. Penutup yang ditutup dengan paksa dapat merusak komputer Anda.

3. Pasang kembali penutup bawah (lihat [Memasang Kembali Penutup Bawah\)](file:///C:/data/systems/1435/in/sm/base.htm#wp1224186).

- 4. Dorong baterai ke dalam tempat baterai hingga terdengar terkunci pada posisinya atau sambungkan adaptor AC ke komputer Anda dan ke outlet listrik.
- 5. Nyalakan komputer.

Saat komputer booting, komputer akan mendeteksi memori tambahan dan mengupdate informasi konfigurasi sistem secara otomatis.

Untuk mengonfirmasikan total memori yang dipasang dalam komputer, klik **Start <sup>©</sup> → Help and Support→ Dell System Information**.

#### <span id="page-29-0"></span> **Mikrofon Manual Servis Dell Studio™ 1435**

**O** [Melepaskan Mikrofon](#page-29-1)

**O** Memasang Kembali Mik

**A PERHATIAN: Sebelum memulai prosedur apa pun di bagian ini, ikuti instruksi keselamatan yang dikirimkan bersama komputer Anda.** 

**PEMBERITAHUAN:** Untuk menghindari terkena sengatan listrik, gunakan gelang antistatis atau pegang permukaan logam yang tidak dicat (seperti panel belakang) secara berkala.

## <span id="page-29-1"></span>**Melepaskan Mikrofon**

- 1. Ikuti instruksi di bagian [Sebelum Anda Mulai](file:///C:/data/systems/1435/in/sm/before.htm#wp1438075).
- 2. Ikuti instruksi di bagian [Melepaskan Palm Rest](file:///C:/data/systems/1435/in/sm/palmrest.htm#wp1044787).
- 3. Lepaskan koneksi kabel mikrofon dari konektor board sistem.
- 4. Lepaskan mikrofon dari dasar komputer.

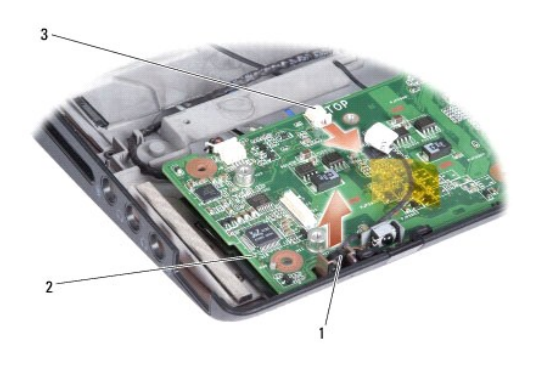

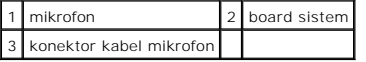

## <span id="page-29-2"></span>**Memasang Kembali Mikrofon**

- 1. Pasang mikrofon dalam slot di dasar komputer.
- 2. Sambungkan kabel mikrofon ke konektor pada board sistem.
- 3. Ikuti instruksi di bagian [Memasang Kembali Palm Rest](file:///C:/data/systems/1435/in/sm/palmrest.htm#wp1051778).
- 4. Pasang kembali modul memori dan Mini-Card jika ada.
- 5. Pasang kembali ExpressCards di slot ExpressCard jika ada.

**PEMBERITAHUAN:** Sebelum menyalakan komputer, pasang kembali semua baut dan pastikan tidak ada baut yang tertinggal di dalam komputer. Baut yang tertinggal di dalam komputer dapat menyebabkan kerusakan pada komputer.

#### <span id="page-30-0"></span>**Mini-Card Nirkabel Manual Servis Dell Studio™ 1435**

**[Melepaskan Mini-Card](#page-30-1)** 

**O** Memasang Kembali Min

**A PERHATIAN: Sebelum memulai prosedur apa pun di bagian ini, ikuti instruksi keselamatan yang dikirimkan bersama komputer Anda.** 

0 **PEMBERITAHUAN:** Untuk mencegah kerusakan pada board sistem, Anda harus melepaskan baterai dari tempat baterai sebelum Anda mengerjakan bagian dalam komputer.

**PEMBERITAHUAN:** Hanya teknisi servis yang berkualifikasi yang boleh mengerjakan reparasi pada komputer Anda. Kerusakan yang terjadi akibat O pekerjaan servis yang tidak diotorisasi oleh Dell™ tidak akan ditanggung oleh garansi Anda.

**CATATAN:** Dell tidak menjamin kompatibilitas atau tidak menyediakan dukungan untuk Mini-Card yang diperoleh dari produsen selain Dell.

Jika Anda memesan Mini-Card nirkabel dengan komputer Anda, kartu telah dipasang di dalam komputer.

Komputer Anda memiliki dua slot Mini-Card:

- l satu slot Mini-Card Penuh untuk WPAN
- l satu slot Mini-Card Setengah untuk WLAN

Tipe Mini-Card yang didukung adalah:

- l Wireless Local Area Network (WLAN) Mini-Card Setengah
- <sup>l</sup> Wireless Personal Area Network (WPAN) atau Internal Card dengan Teknologi Nirkabel Bluetooth® Mini-Card Penuh

**CATATAN:** Komputer Anda hanya dapat mendukung satu Mini-Card Penuh dan satu Mini-Card Setengah secara bersamaan.

**CATATAN:** Slot WLAN mendukung Mini-Card Setengah.

**CATATAN:** Tergantung pada konfigurasi sistem saat sistem komputer dijual, satu atau beberapa slot Mini-Card mungkin tidak diinstal Mini-Card di dalamnya.

## <span id="page-30-1"></span>**Melepaskan Mini-Card**

- 1. Ikuti instruksi di bagian [Sebelum Anda Mulai](file:///C:/data/systems/1435/in/sm/before.htm#wp1438075).
- 2. Balikkan komputer dan lepaskan penutup bawah (lihat Melepaskan Penutup Ba
- **PEMBERITAHUAN:** Saat Anda melepaskan kabel, tarik pada konektor kabel atau pada tab penariknya, jangan tarik langsung pada kabel. Beberapa<br>kabel memiliki konektor dengan tab pengunci; jika Anda melepaskan kabel seperti in
- 3. Lepaskan kabel antena dari Mini-Card.

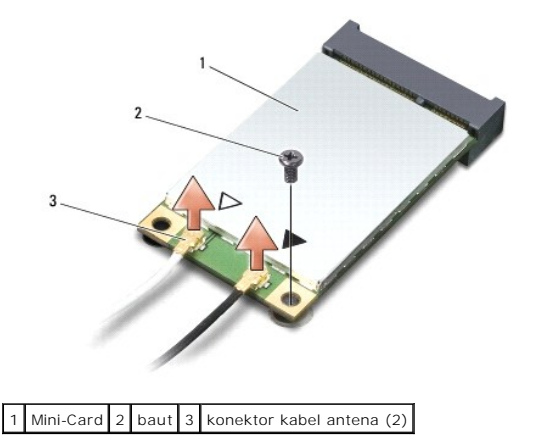

**CATATAN:** Jika Anda melepaskan Mini-Card WPAN, lepaskan kabel antena biru dari Mini-Card.

- 4. Lepaskan baut penahan yang menyambungkan Mini-Card ke board sistem.
- 5. Angkat dan lepaskan Mini-Card dari konektor board sistem.

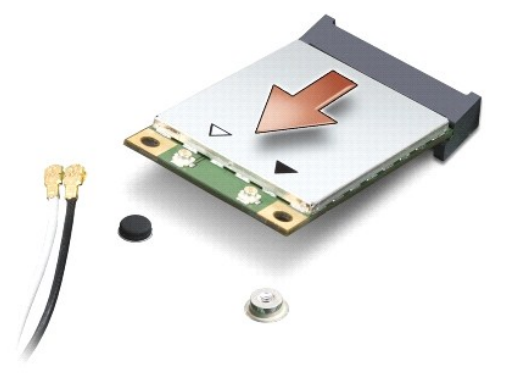

**PEMBERITAHUAN:** Saat Mini-Card tidak terpasang di komputer, simpan Mini-Card dalam kemasan pelindung antistatis. Untuk informasi lebih lanjut,<br>Iihat "Perlindungan Terhadap Pelepasan Muatan Elektrostatis" di informasi kese

## <span id="page-31-0"></span>**Memasang Kembali Mini-Card**

- 1. Lepaskan Mini-Card baru dari kemasannya.
- **PEMBERITAHUAN:** Gunakan tekanan yang kuat dan merata untuk memasukkan kartu ke tempatnya. Jangan gunakan tenaga secara berlebihan karena dapat merusak konektor.
- 2. Masukkan konektor Mini-Card pada sudut 45 derajat ke dalam konektor board sistem yang sesuai. Contoh, konektor kartu WLAN diberi label **WLAN** dan seterusnya.
- 3. Tekan ujung Mini-Card ke dalam slot pada board sistem.
- 4. Pasang kembali baut pengencang.
- 5. Sambungkan kabel antena yang sesuai ke Mini-Card yang Anda pasang. Tabel berikut menginformasikan skema warna kabel antena untuk setiap Mini-Card yang didukung oleh komputer Anda.

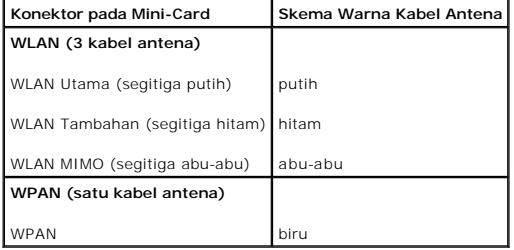

- 6. Simpan kabel antena yang tidak digunakan di lapisan pelindung mylar.
- 7. Pasang kembali penutup bawah (lihat [Memasang Kembali Penutup Bawah\)](file:///C:/data/systems/1435/in/sm/base.htm#wp1224186).
- 8. Dorong baterai ke dalam tempatnya hingga terdengar terkunci pada posisinya.
- 9. Instal driver dan utilitas untuk komputer Anda jika diperlukan. Untuk informasi lebih lanjut, lihat *Panduan Teknologi Dell*.

**CATATAN:** Jika Anda memasang Mini-Card dari produsen selain Dell, Anda harus menginstal driver dan utilitas yang sesuai. Untuk informasi lebih lanjut tentang driver umum, lihat *Panduan Teknologi Dell*.

#### <span id="page-32-0"></span> **Drive Optis Manual Servis Dell Studio™ 1435**

- **O** [Melepaskan Drive Optis](#page-32-1)
- **O** Memasang Kembali Driv

**A PERHATIAN: Sebelum memulai prosedur apa pun di bagian ini, ikuti instruksi keselamatan yang dikirimkan bersama komputer Anda.** 

**PEMBERITAHUAN:** Untuk menghindari terkena sengatan listrik, gunakan gelang antistatis atau pegang permukaan logam yang tidak dicat (seperti panel belakang) secara berkala.

## <span id="page-32-1"></span>**Melepaskan Drive Optis**

- 1. Ikuti instruksi di bagian [Sebelum Anda Mulai](file:///C:/data/systems/1435/in/sm/before.htm#wp1438075).
- 2. Ikuti instruksi di bagian [Melepaskan Palm Rest](file:///C:/data/systems/1435/in/sm/palmrest.htm#wp1044787).
- 3. Lepaskan kedua baut yang menahan drive optis ke dasar komputer.
- 4. Lepaskan kait konektor untuk melepaskan kabel drive optis dari konektor board sistem.
- 5. Angkat drive optis dari dasar komputer.

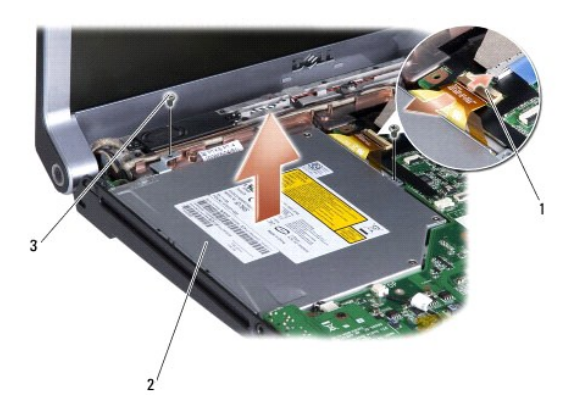

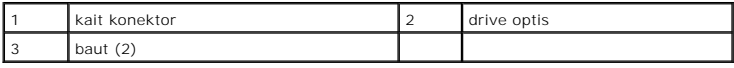

## <span id="page-32-2"></span>**Memasang Kembali Drive Optis**

- 1. Pasang kembali drive optis ke posisinya dan pasang kembali dua baut yang menahan drive optis ke dasar komputer.
- 2. Sambungkan kabel drive optis ke konektor board sistem.
- 3. Ikuti instruksi di bagian [Memasang Kembali Palm Rest](file:///C:/data/systems/1435/in/sm/palmrest.htm#wp1051778).

<span id="page-33-0"></span> **Palm Rest Manual Servis Dell Studio™ 1435** 

- [Melepaskan Palm Rest](#page-33-1)
- **O** Memasang Kembali Palm

**A PERHATIAN: Sebelum memulai prosedur apa pun di bagian ini, ikuti instruksi keselamatan yang dikirimkan bersama komputer Anda.** 

**PEMBERITAHUAN:** Untuk menghindari terkena sengatan listrik, gunakan gelang antistatis atau pegang permukaan logam yang tidak dicat (seperti panel belakang) secara berkala.

## <span id="page-33-1"></span>**Melepaskan Palm Rest**

- 1. Ikuti instruksi di bagian [Sebelum Anda Mulai](file:///C:/data/systems/1435/in/sm/before.htm#wp1438075).
- 2. Lepaskan penutup kontrol tengah (lihat [Melepaskan Penutup Kontrol Tengah](file:///C:/data/systems/1435/in/sm/centrcnt.htm#wp1179905)).
- 3. Lepaskan keyboard (lihat [Melepaskan Keyboard](file:///C:/data/systems/1435/in/sm/keyboard.htm#wp1179911)).
- 4. Lepaskan sebelas baut dari dasar komputer.

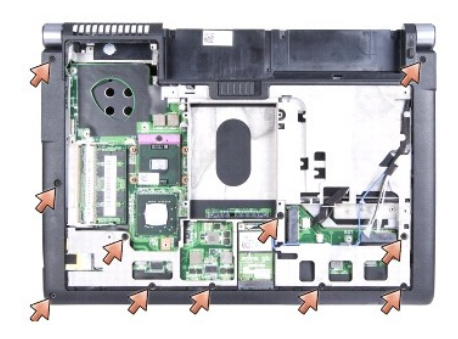

5. Lepaskan kedua baut di bagian atas palm rest.

**PEMBERITAHUAN:** Tarik tab plastik di bagian atas konektor untuk mencegah kerusakan pada konektor.

6. Lepaskan koneksi kabel sensor daya, kabel panel sentuh, dan kabel sidik jari (opsional).

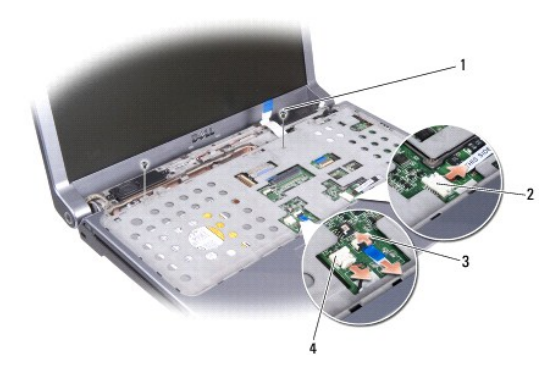

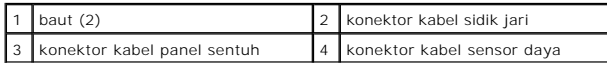

<span id="page-34-0"></span>**PEMBERITAHUAN:** Pisahkan palm rest dengan hati-hati dari dasar komputer untuk mencegah kerusakan palm rest.

7. Mulai dari bagian tengah belakang palm rest, gunakan jari Anda untuk mendorong palm rest perlahan dari dasar komputer dengan mengangkat bagian dalam palm rest sambil menarik bagian luarnya.

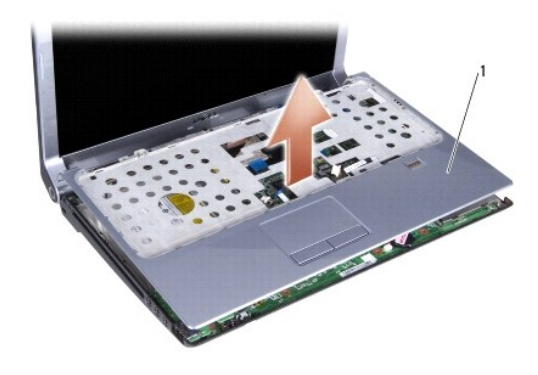

palm rest

### <span id="page-34-1"></span>**Memasang Kembali Palm Rest**

- 1. Luruskan palm rest dengan dasar komputer dan perlahan-lahan pasang palm rest ke tempatnya.
- 2. Sambungkan kabel sensor daya, kabel panel sentuh, dan kabel sidik jari (opsional) ke konektor board sistem yang sesuai.
- 3. Pasang kembali baut di bagian atas palm rest.
- 4. Balikkan komputer dan pasang kembali sebelas baut pada dasar komputer.
- 5. Pasang kembali keyboard (lihat [Memasang Kembali Keyboard\)](file:///C:/data/systems/1435/in/sm/keyboard.htm#wp1179994).
- 6. Pasang kembali penutup kontrol tengah (lihat [Memasang Kembali Penutup Kontrol Tengah\)](file:///C:/data/systems/1435/in/sm/centrcnt.htm#wp1180676).
- 7. Pasang kembali penutup bawah (lihat [Memasang Kembali Penutup Bawah\)](file:///C:/data/systems/1435/in/sm/base.htm#wp1224186).
- 8. Dorong baterai ke dalam tempatnya hingga terdengar terkunci pada posisinya.

#### <span id="page-35-0"></span> **Speaker Manual Servis Dell Studio™ 1435**

**O** [Melepaskan Speaker](#page-35-1)

**O** Memasang Kembali S

**A PERHATIAN: Sebelum memulai prosedur apa pun di bagian ini, ikuti instruksi keselamatan yang dikirimkan bersama komputer Anda.** 

**PEMBERITAHUAN:** Untuk menghindari terkena sengatan listrik, gunakan gelang antistatis atau pegang permukaan logam yang tidak dicat (seperti panel belakang) secara berkala.

## <span id="page-35-1"></span>**Melepaskan Speaker**

- 1. Ikuti instruksi di bagian [Sebelum Anda Mulai](file:///C:/data/systems/1435/in/sm/before.htm#wp1438075).
- 2. Lepaskan penutup kontrol tengah (lihat [Melepaskan Penutup Kontrol Tengah](file:///C:/data/systems/1435/in/sm/centrcnt.htm#wp1179905)).
- 3. Lepaskan keyboard (lihat [Melepaskan Keyboard](file:///C:/data/systems/1435/in/sm/keyboard.htm#wp1179911)).
- 4. Lepaskan palm rest (lihat [Melepaskan Palm Rest](file:///C:/data/systems/1435/in/sm/palmrest.htm#wp1044787)).
- 5. Lepaskan drive optis (lihat [Melepaskan Drive Optis\)](file:///C:/data/systems/1435/in/sm/optical.htm#wp1044846).
- 6. Lepaskan baut yang menahan kabel display.
- 7. Tarik tab penarik kabel display untuk melepaskan kabel display dari konektor board sistem.
- 8. Lepaskan keempat baut (dua di setiap speaker).
- 9. Lepaskan kabel speaker dari konektornya pada board sistem.
- 10. Perhatikan perutean kabel speaker.
- 11. Lepaskan speaker dan kabel.

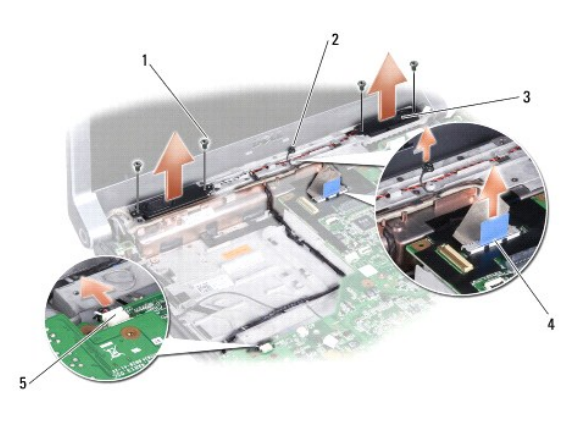

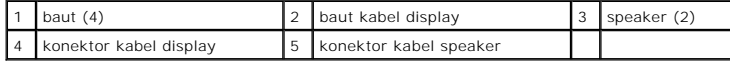

## <span id="page-35-2"></span>**Memasang Kembali Speaker**

1. Pasang kembali speaker dan kabel speaker.

- 2. Sambungkan kabel speaker ke konektor pada board sistem.
- 3. Pasang kembali keempat baut (dua di setiap speaker).
- 4. Sambungkan kabel display ke konektor pada board sistem.
- 5. Pasang kembali baut yang menahan kabel display.
- 6. Pasang kembali drive optis (lihat [Memasang Kembali Drive Optis](file:///C:/data/systems/1435/in/sm/optical.htm#wp1050546)).
- 7. Pasang kembali palm rest (lihat [Memasang Kembali Palm Rest\)](file:///C:/data/systems/1435/in/sm/palmrest.htm#wp1051778).
- 8. Pasang kembali keyboard (lihat [Memasang Kembali Keyboard\)](file:///C:/data/systems/1435/in/sm/keyboard.htm#wp1179994).
- 9. Pasang kembali penutup kontrol tengah (lihat [Memasang Kembali Penutup Kontrol Tengah\)](file:///C:/data/systems/1435/in/sm/centrcnt.htm#wp1180676).
- 10. Pasang kembali penutup bawah (lihat [Memasang Kembali Penutup Bawah\)](file:///C:/data/systems/1435/in/sm/base.htm#wp1224186).
- 11. Dorong baterai ke dalam tempatnya hingga terdengar terkunci pada posisinya.

#### <span id="page-37-0"></span> **Board Sistem Manual Servis Dell Studio™ 1435**

- **O** [Melepaskan Board Sistem](#page-37-1)
- **O** [Memasang Kembali Board Sistem](#page-37-2)

**A PERHATIAN: Sebelum memulai prosedur apa pun di bagian ini, ikuti instruksi keselamatan yang dikirimkan bersama komputer Anda.** 

0 **PEMBERITAHUAN:** Untuk menghindari terkena sengatan listrik, gunakan gelang antistatis atau pegang permukaan logam yang tidak dicat (seperti panel belakang) secara berkala.

Chip BIOS board sistem berisi Tag Servis, yang juga dapat dilihat pada label kode bar di bagian bawah komputer. Kit penggantian untuk board sistem juga<br>termasuk CD yang menyediakan utilitas untuk memindahkan Tag Servis ke

**PEMBERITAHUAN:** Tangani semua komponen dan kartu pada bagian tepinya dan jangan menyentuh pin dan permukaan kontak.

## <span id="page-37-1"></span>**Melepaskan Board Sistem**

- 1. Ikuti instruksi di bagian [Sebelum Anda Mulai](file:///C:/data/systems/1435/in/sm/before.htm#wp1438075).
- 2. Lepaskan hard drive (lihat [Melepaskan Hard Drive](file:///C:/data/systems/1435/in/sm/hdd.htm#wp1179926)).
- 3. Lepaskan pendingin prosesor dan prosesor (lihat [Melepaskan Pendingin Prosesor](file:///C:/data/systems/1435/in/sm/cpucool.htm#wp1119269) dan [Melepaskan Prosesor](file:///C:/data/systems/1435/in/sm/cpu.htm#wp1125365)).
- 4. Lepaskan penutup kontrol tengah (lihat [Melepaskan Penutup Kontrol Tengah](file:///C:/data/systems/1435/in/sm/centrcnt.htm#wp1179905)).
- 5. Lepaskan keyboard (lihat [Melepaskan Keyboard](file:///C:/data/systems/1435/in/sm/keyboard.htm#wp1179911)).
- 6. Lepaskan palm rest (lihat [Melepaskan Palm Rest](file:///C:/data/systems/1435/in/sm/palmrest.htm#wp1044787)).
- 7. Lepaskan kabel papan snifffer WiFi dari konektor board sistem (lihat [Melepaskan Papan Sniffer WiFi](file:///C:/data/systems/1435/in/sm/wifisnif.htm#wp1032066)).
- 8. Lepaskan kedua baut pada board sistem.
- 9. Lepaskan kabel speaker dari konektor board sistem (lihat [Melepaskan Speaker\)](file:///C:/data/systems/1435/in/sm/speaker.htm#wp1030873).
- 10. Angkat board sistem pada sudut ke arah sisi komputer dan lepaskan dari dasar komputer.

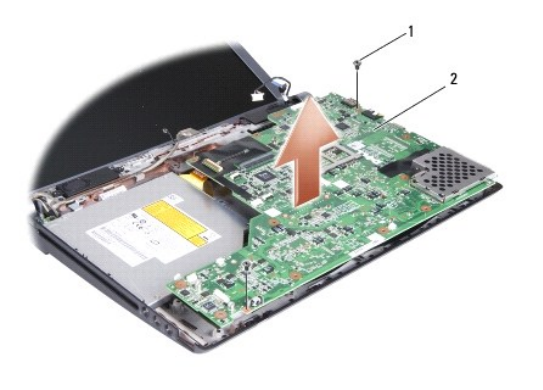

baut (2) 2 board sistem

### <span id="page-37-2"></span>**Memasang Kembali Board Sistem**

1. Pasang kembali board sistem ke dasar komputer.

- 2. Pasang kembali kedua baut yang menahan board sistem ke dasar komputer.
- 3. Sambungkan kabel papan snifffer WiFi ke konektor board sistem (lihat [Memasang Kembali Papan Sniffer WiFi\)](file:///C:/data/systems/1435/in/sm/wifisnif.htm#wp1036431).
- 4. Sambungkan kabel speaker ke konektor board sistem (lihat [Memasang Kembali Speaker](file:///C:/data/systems/1435/in/sm/speaker.htm#wp1040761)).
- 5. Pasang kembali palm rest (lihat [Memasang Kembali Palm Rest\)](file:///C:/data/systems/1435/in/sm/palmrest.htm#wp1051778).
- 6. Pasang kembali keyboard (lihat [Memasang Kembali Keyboard\)](file:///C:/data/systems/1435/in/sm/keyboard.htm#wp1179994).
- 7. Pasang kembali penutup kontrol tengah (lihat [Memasang Kembali Penutup Kontrol Tengah\)](file:///C:/data/systems/1435/in/sm/centrcnt.htm#wp1180676).
- 8. Pasang kembali pendingin prosesor dan prosesor (lihat [Memasang Kembali Pendingin Prosesor](file:///C:/data/systems/1435/in/sm/cpucool.htm#wp1122720) dan [Memasang Prosesor](file:///C:/data/systems/1435/in/sm/cpu.htm#wp1105539)).
- 9. Pasang kembali hard drive (lihat [Memasang Kembali Hard Drive\)](file:///C:/data/systems/1435/in/sm/hdd.htm#wp1187198).
- 10. Pasang kembali modul memori dan Mini-Card jika ada.
- 11. Pasang kembali ExpressCards di slot ExpressCard jika ada.

**PEMBERITAHUAN:** Sebelum menyalakan komputer, pasang kembali semua baut dan pastikan tidak ada baut yang tertinggal di dalam komputer. Baut yang tertinggal di dalam komputer dapat menyebabkan kerusakan pada komputer.

12. Nyalakan komputer.

**CATATAN:** Setelah Anda memasang kembali board sistem, masukkan Tag Servis ke dalam BIOS board sistem pengganti.

13. Masukkan CD yang menyertai board sistem pengganti ke dalam drive yang sesuai. Ikuti instruksi yang muncul pada layar.

#### **Manual Servis Dell Studio™ 1435**

**CATATAN:** CATATAN menunjukkan informasi penting yang membantu Anda mengoptimalkan penggunaan komputer Anda.

**PEMBERITAHUAN:** PEMBERITAHUAN menunjukkan kerusakan potensial pada perangkat keras atau kehilangan data yang mungkin terjadi dan memberitahukan Anda cara menghindari masalah tersebut.

**A PERHATIAN: PERHATIAN menunjukkan potensi terjadinya kerusakan properti, cedera pada seseorang, atau kematian.** 

### **Informasi dalam dokumen ini dapat diubah tanpa pemberitahuan sebelumnya. © 2008 Dell Inc. Hak cipta dilindungi undang-undang.**

Dilarang keras memperbanyak material ini dalam cara apa pun tanpa izin tertulis Dell Inc.

Merek dagang yang digunakan dalam teks ini: *Del*l dan logo DELL merupakan merek dagang Dell Inc.; *Bluetooth* merupakan merek dagang terdaftar yang dimiliki oleh Bluetooth<br>SIG, Inc. dan digunakan oleh Dell dengan lisensi.

Merek dagang lain dan ama dagang yang mungkin digunakan dalam dokumen ini mengaku memiliking memiliki merek dan nama produk mereka. Dell Inc. tidak<br>mengklaim kepemilikan dari merek dagang dan nama dagang selain miliknya se

**Oktober 2008 Rev. A00**

### <span id="page-40-0"></span> **Papan Sniffer WiFi Manual Servis Dell Studio™ 1435**

- [Melepaskan Papan Sniffer WiFi](#page-40-1)
- **[Memasang Kembali Papan Sniffer WiFi](#page-41-1)**

## <span id="page-40-1"></span>**Melepaskan Papan Sniffer WiFi**

- 1. Ikuti instruksi di bagian [Sebelum Anda Mulai](file:///C:/data/systems/1435/in/sm/before.htm#wp1438075).
- 2. Lepaskan penutup kontrol tengah (lihat [Melepaskan Penutup Kontrol Tengah](file:///C:/data/systems/1435/in/sm/centrcnt.htm#wp1179905)).
- 3. Lepaskan keyboard (lihat [Melepaskan Keyboard](file:///C:/data/systems/1435/in/sm/keyboard.htm#wp1179911)).
- 4. Lepaskan palm rest (lihat [Melepaskan Palm Rest](file:///C:/data/systems/1435/in/sm/palmrest.htm#wp1044787)).
- 5. Lepaskan baut pada papan sniffer WiFi.

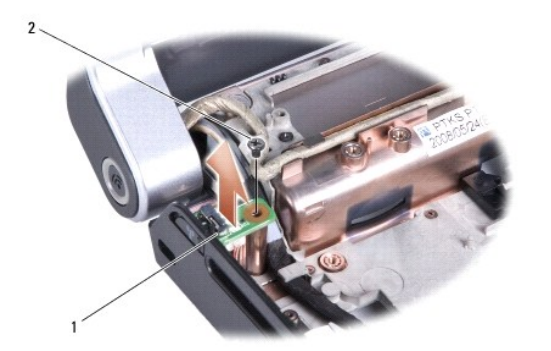

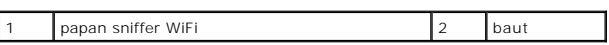

- 6. Balikkan komputer dan lepaskan koneksi kabel papan sniffer WiFi dari konektor board sistem.
- 7. Angkat papan sniffer WiFi dari dasar komputer.

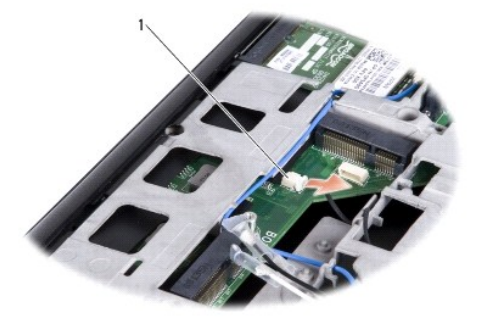

1 konektor kabel papan sniffer WiFi

## <span id="page-41-1"></span><span id="page-41-0"></span>**Memasang Kembali Papan Sniffer WiFi**

- 1. Pasang kembali baut pada papan sniffer WiFi.
- 2. Sambungkan kabel papan sniffer WiFi ke konektor board sistem.
- 3. Pasang kembali palm rest (lihat [Memasang Kembali Palm Rest\)](file:///C:/data/systems/1435/in/sm/palmrest.htm#wp1051778).
- 4. Pasang kembali keyboard (lihat [Memasang Kembali Keyboard\)](file:///C:/data/systems/1435/in/sm/keyboard.htm#wp1179994).
- 5. Pasang kembali penutup kontrol tengah (lihat [Memasang Kembali Penutup Kontrol Tengah\)](file:///C:/data/systems/1435/in/sm/centrcnt.htm#wp1180676).
- 6. Pasang kembali penutup bawah (lihat [Memasang Kembali Penutup Bawah\)](file:///C:/data/systems/1435/in/sm/base.htm#wp1224186).
- 7. Dorong baterai ke dalam tempatnya hingga terdengar terkunci pada posisinya.